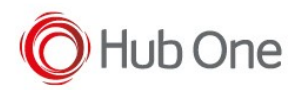

The scanner camera can be triggered by clicking a certain key or when the user clicks on a free area of the screen.

In the first case, you need to configure the parameter SoftTriggerKey in the tnx profile file, in Scanner.Sdk section:

```
"Scanner": {
   "Sdk": {
      ...
     "SoftTriggerKey": "0061",
      ...
   }
}
```
It must be configured with a scan code corresponding to the key of the Virtual or Custom keyboard you want to use to scan.

In our example, 0061 corresponds to the "a" character. So, when you are in the Terminal Window and click on "a", the scanner camera will be activated.

In addition, by setting the parameter ScanByClick to TRUE in the \_tnx\_process file, in Display.Tactile section:

```
"Display": {
...
   "Tactile": {
     "ScanByClick": true,
      ...
   }
}
```
The scanner camera will be activated when clicking on any free area of the screen.